You may have purchased content from these three stores: Content store, ActorCore, Marketplace. But if you cannot remember which store you bought the content from then you can still find all your purchased content via Marketplace Inventory list:

<https://marketplace.reallusion.com/inventory-list>

Then, here are the steps:

1) Choose Purchased Date to "All".

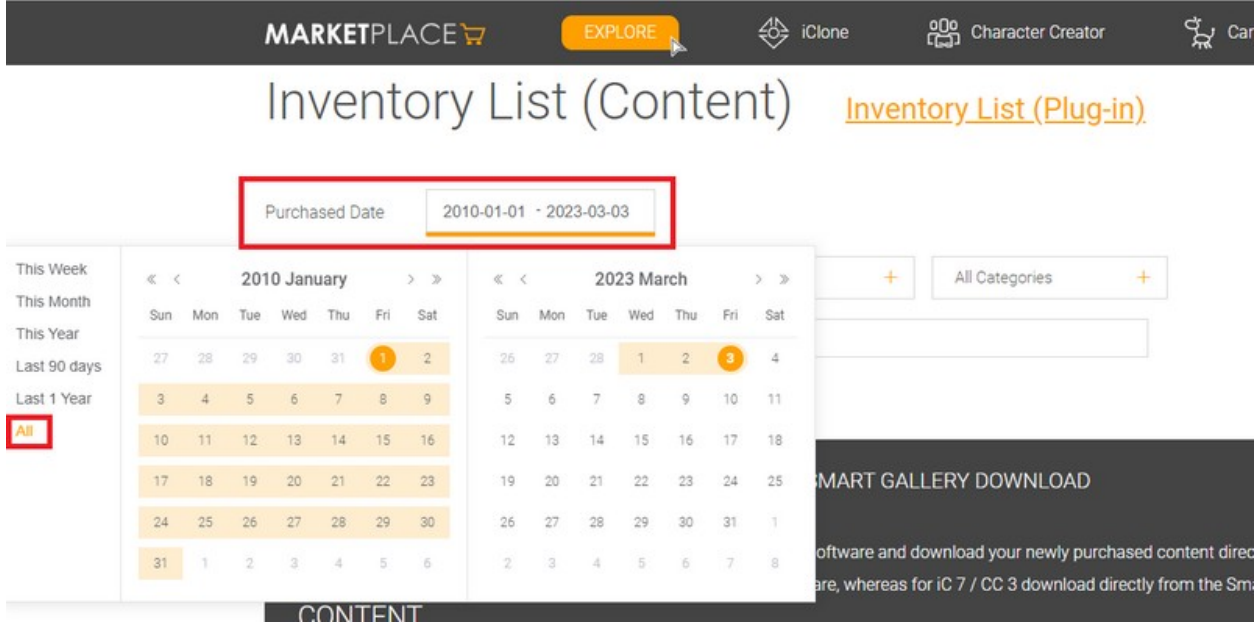

2) Inside you will see the items you've purchased from the three stores. You can search by items:

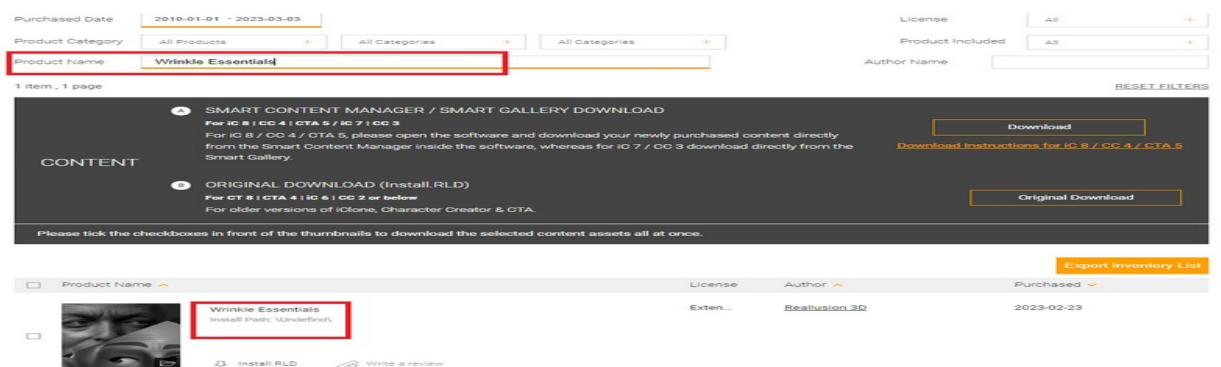

3) You can also click "Export Inventory List" to export all your content history as a CSV file.

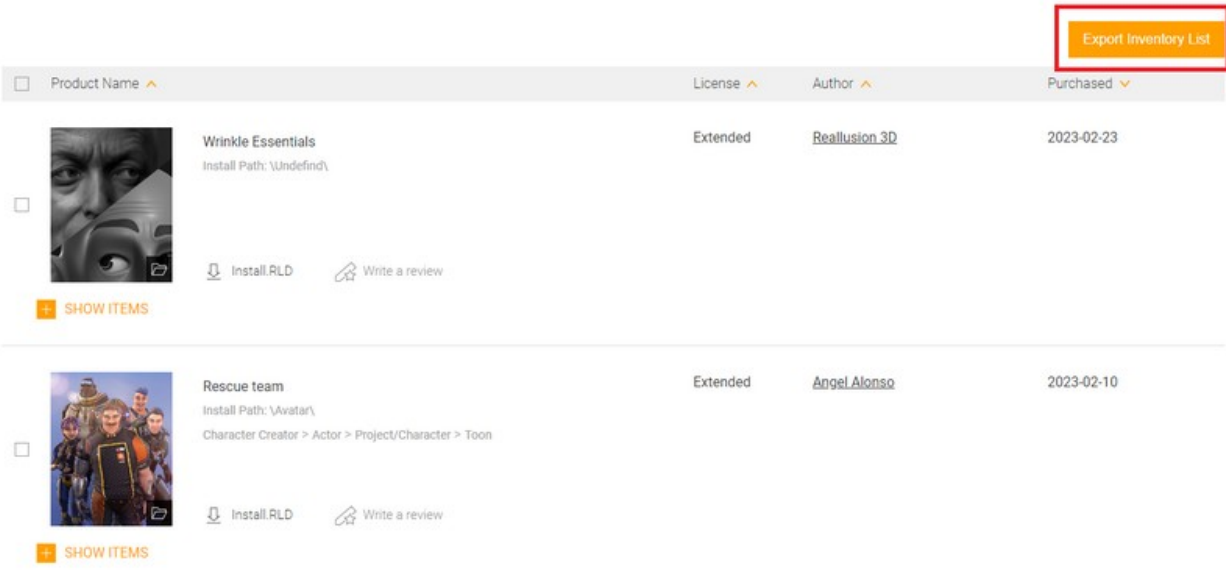

## Reallusion FAQ https://kb.reallusion.com/Purchase/53129/How-to-find-all-of-the-content-I've-purchased-on-the-Content-Store-